# **HP10BII Financial Calculator Quick Reference Guide**

## Power On and Off

- To turn the calculator on, press the [ON] key in the lower left corner of the keypad.
- To turn the calculator off, press the orange shift key [SHIFT], then the [ON] key.

## **Display**

- To change the display contrast, hold down the [ON] key, then press [+] or [-].
- To specify the number of displayed decimal places, press [SHIFT] [DISP] and enter the number of digits (0 through 9) to appear after the decimal point. Note: IREM courses use 2 decimal places.

## **Clearing the Calculator**

- To clear one character at a time, press [←].
  If you have already pressed [=] or one of the function keys, then [←] will clear the entire display.
- To clear the entire display, press [C].
- To clear the entire display and all financial memory registers press [SHIFT] [C ALL].

# **Setting Periods per Year**

Most calculations use one period per year (annual payments) or twelve periods per year (monthly payments).

- To set annual payments, press 1 [SHIFT] [P/YR]
- To set monthly payments, press 12 [SHIFT] [P/YR]

## **Adding or Subtracting a Percent**

- To add a percent, enter the figure, press [+], enter the percentage and press [%] [=].
- To subtract a percent, enter the figure, press [-], enter the percentage and press [%] [=].

| BASIC KEYS                                    |           |                                                                                         |  |  |
|-----------------------------------------------|-----------|-----------------------------------------------------------------------------------------|--|--|
| [ON]                                          |           | Turns the calculator <b>on</b>                                                          |  |  |
| [SHIFT]                                       | [ON]      | Turns the calculator <b>off</b>                                                         |  |  |
| [ON]                                          | [+][-]    | Changes the contrast of the display (press simultaneously)                              |  |  |
| [SHIFT]                                       | [DISP]    | Sets the number of <b>decimal points</b> displayed                                      |  |  |
| [Orm r]                                       | [DIOI]    | Accesses the alternate function printed on the lower half of the keys                   |  |  |
| [SHIFT]                                       |           | in <b>orange</b>                                                                        |  |  |
| [←]                                           |           | Clears one character at a time                                                          |  |  |
| [C]                                           |           | Clears the entire display                                                               |  |  |
| [SHIFT]                                       | [C ALL]   | Clears the entire display and all financial memory registers                            |  |  |
| [+/-]                                         |           | Changes the sign of the number in the display                                           |  |  |
| [SHIFT]                                       | [BEG/END] | Sets begin or end mode                                                                  |  |  |
| [SHIFT]                                       | [P/YR]    | Sets the <b>number of periods</b> per year                                              |  |  |
| [INPUT]                                       |           | Stores parameters for multi-variable functions                                          |  |  |
| [SHIFT]                                       | [STO]     | Store a number to a memory register                                                     |  |  |
| [RCL]                                         |           | Retrieves data already entered in a memory register                                     |  |  |
| TIME VALUE OF MONEY REGISTER and AMORTIZATION |           |                                                                                         |  |  |
| [NI]                                          |           | Finds/stores the total <b>number of periods</b> the investment is                       |  |  |
| [N]                                           |           | compounded/discounted                                                                   |  |  |
| [SHIFT]                                       | [x P/YR]  | Stores the <b>number of periods</b> after multiplying the term by the payments per year |  |  |
| [I/YR]                                        |           | Finds/stores the interest rate per year                                                 |  |  |
| [PV]                                          |           | Finds/stores the present value                                                          |  |  |
| [PMT]                                         |           | Finds/stores the <b>payment</b> per period                                              |  |  |
| [FV]                                          |           | Finds/stores the <b>future value</b>                                                    |  |  |
| [SHIFT]                                       | [AMORT]   | Creates an amortization table                                                           |  |  |
| CASH FLOW REGISTER                            |           |                                                                                         |  |  |
| [CFj]                                         |           | Stores cash flows                                                                       |  |  |
| [SHIFT]                                       |           | Stores the number of times the same cash flow amount occurs                             |  |  |
|                                               | [Nj]      | consecutively                                                                           |  |  |
| [SHIFT]                                       | [IRR/YR]  | Finds internal rate of return                                                           |  |  |
| [SHIFT]                                       | [NPV]     | Finds net present value                                                                 |  |  |
| MARKUP                                        | )         |                                                                                         |  |  |
| [MU]                                          |           | Finds/stores markup percentage                                                          |  |  |
| [CST]                                         |           | Finds/stores cost before markup                                                         |  |  |
| [PRC]                                         |           | Finds/stores price after markup                                                         |  |  |
| [MAR]                                         |           | Finds/stores margin percentage after markup                                             |  |  |
| STATISTI                                      | ICS       |                                                                                         |  |  |
| [STATS]                                       |           | Accesses the alternate function printed above the keys in <b>purple</b>                 |  |  |
| [STATS]                                       | [n]       | Displays the number of entries in a <b>statistics list</b>                              |  |  |
| [STATS]                                       | [Σx]      | Sums entries in a <b>statistics list</b>                                                |  |  |
| [SHIFT]                                       | <br>[x,y] | Calculates the <b>mean</b> of entries in a statistics list                              |  |  |
| [נו וו                                        | [^,y]     | Calculates the mean of chines in a statistics list                                      |  |  |

# **HP10BII Financial Calculator Quick Reference Guide**

# Time Value of Money (TVM) Registers and Amortization

To solve for one of the TVM registers, you must enter non-zero values in three of the other four registers (the HP10BII will assume that the value for the fourth register is zero).

## To Solve for Payment:

- 1. Clear all registers. [SHIFT][C ALL]
- 2. Store the amount of the loan. Amount [PV]
- 3. Store the annual interest rate. Rate [I/YR]
- 4. Store the number of payments. Payment [N]
- 5. Press the payment key. [PMT]

### To Amortize the Loan:

- 6. View principal paid in Year 1. [SHIFT][AMORT] [=]
- 7. View interest paid in Year 1. [=]
- 8. View the current loan balance. [=]
- 9. To view the next range of principal, interest, and loan balance, repeat Steps 6-8.

# **Cash Flow Registers**

The cash flow registers allow you to solve for internal rate of return (IRR) and net present value (NPV).

### To Solve for IRR or NPV:

- Store the number of periods per year.
  Number [SHIFT][P/YR]
- Store the amount of the initial investment. Amount [CFj]
- Store the amount of the next cash flow and press [CFj] (if the amount entered occurs more than once consecutively, enter the number of times is occurs and press [SHIFT] [Nj]).
   Amount [CFj]
- Repeat step 3 for each cash flow.
- Solve for IRR. [SHIFT] [IRR/YR]

### OR

- Store the annual interest rate. Rate [I/YR]
- Solve for NPV. [SHIFT] [NPV]

### **Practice Problem**

You are currently negotiating with a tenant who is interested in leasing 25,600 square feet of vacant space. The tenant has proposed an annual rent of \$22.50 per square foot to be paid monthly, and wants an improvement allowance of \$400,000. In addition, they are asking for free rent for the first year. The lease term is 5 years. The owners' required rate of return is 11% percent. What is the annual effective rent?

|                                                 | Keystrokes                      | HP10BII Display                                 |
|-------------------------------------------------|---------------------------------|-------------------------------------------------|
| Set to 12 payments per year                     | 12 [SHIFT] [P/YR]               | 12.00                                           |
| Clear all data                                  | [SHIFT] [C ALL]                 | 12 P_Yr<br>0.00                                 |
| Store Cash Flow 0                               | 400000 [+/-] [CFj]              | C-FLOW CF 0<br>C-FLOW CF -400,000.00            |
| Store Cash Flow 1                               | 0 [CFj]                         | C-FLOW CF 1<br>C-FLOW CF 0.00                   |
| Repeat Cash Flow 1                              | 12 [SHIFT] [Nj]                 | C-FLOW N 1<br>C-FLOW N 12.00                    |
| Calculate monthly rent and store as Cash Flow 2 | 25600 [x] 22.5 [÷] 12 [=] [CFj] | 48,000.00<br>C-FLOW CF 2<br>C-FLOW CF 48,000.00 |
| Repeat Cash Flow 2                              | 4 [x] 12 [SHIFT] [Nj]           | C-FLOW N 2<br>C-FLOW N 48.00                    |
| Store I/YR                                      | 11 [I/YR]                       | 11.00                                           |
| Solve for NPV                                   | [SHIFT] [NPV]                   | 1,264,566.51                                    |
| Store payments per year                         | 5 [SHIFT] [x P/YR]              | 60.00                                           |
| Solve for payment                               | [PMT]                           | -27,494.74                                      |
| Solve for annual payment per square foot        | [÷] 25600 [x] 12 [=]            | -12.89                                          |

The annual effective rent is \$12.89 per square foot.

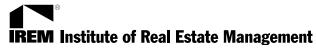

National Headquarters 430 North Michigan Avenue Chicago, Illinois 60611-4090 Telephone (800) 837-0706 Facsimile (800) 338-4736 Internet www.irem.org